## **Ouverture du premier TéléService pour les responsables d'élèves 1er degré : LSU, le livret scolaire unique de votre enfant accessible depuis le portail EduConnect**

**Adresse d'accès [https://educonnect.education.gouv.fr](https://educonnect.education.gouv.fr/)**

En cas de problème, contacter le numéro vert : 0805 800 946

Le parcours par auto-inscription à EduConnect via votre numéro de téléphone mobile (envoi d'un SMS) : cliquez sur « Je n'ai pas de compte »

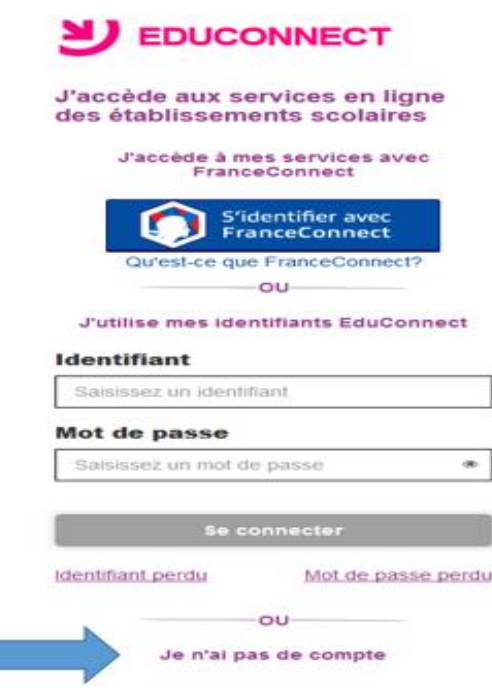

Afin de démarrer la création de votre compte EduConnect, vous devez saisir votre nom, prénom et le numéro de mobile que vous avez communiqués au directeur d'école dans la fiche renseignement de début d'année scolaire de vos enfants.

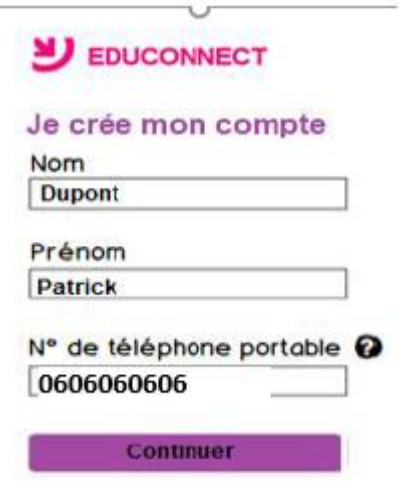

## **Ouverture du premier TéléService pour les responsables d'élèves 1er degré : LSU, le livret scolaire unique de votre enfant accessible depuis le portail EduConnect**

Une fois votre numéro de téléphone mobile validé, vous recevrez un code de validation via un SMS. Saisissez ce code dans le champ prévu à cet effet, et cliquez sur « Continuer ».

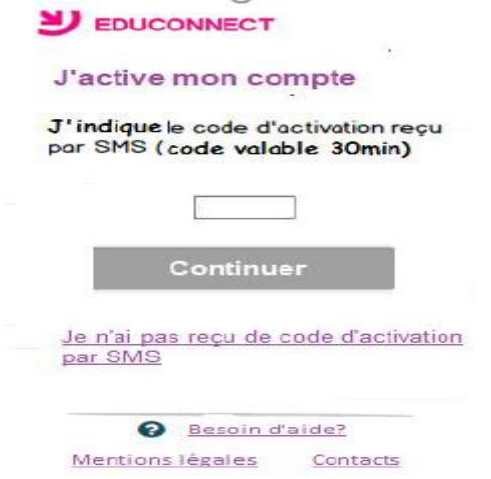

Une fois le code de confirmation validé, vous devrez saisir les dates de naissance de vos enfants.

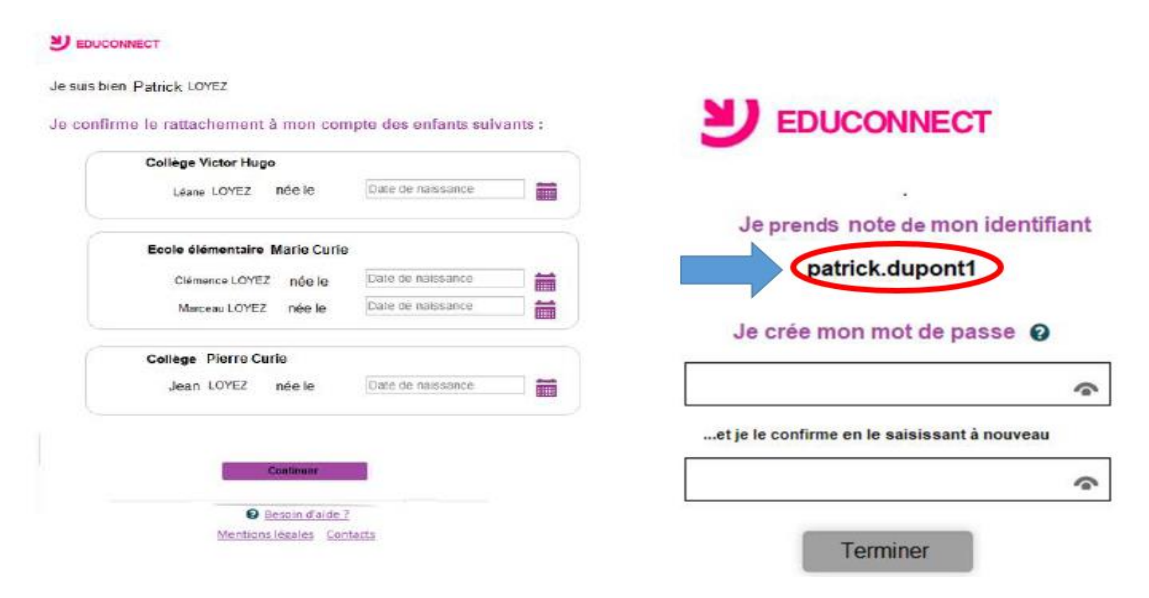

Une fois les dates de naissance de vos enfants confirmées, votre identifiant EduConnect s'affiche. ( exemple patrick.dupont1)

Veillez à noter cet identifiant. Il vous permettra de vous connecter via la page d'authentification. Afin de terminer le processus de création de compte, vous devez créer un mot de passe pour votre nouveau compte.

Saisissez un mot de passe composé de 8 à 14 caractères, chiffres et lettres, minuscules ou majuscules, caractères non accentués avec au moins 1 chiffre et 1 lettre.

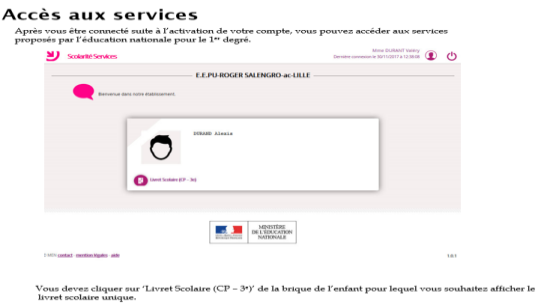